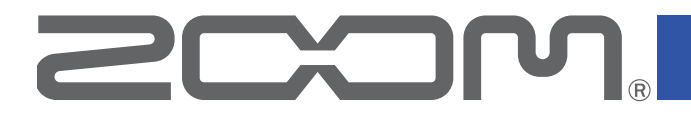

# V6 Вокальный процессор

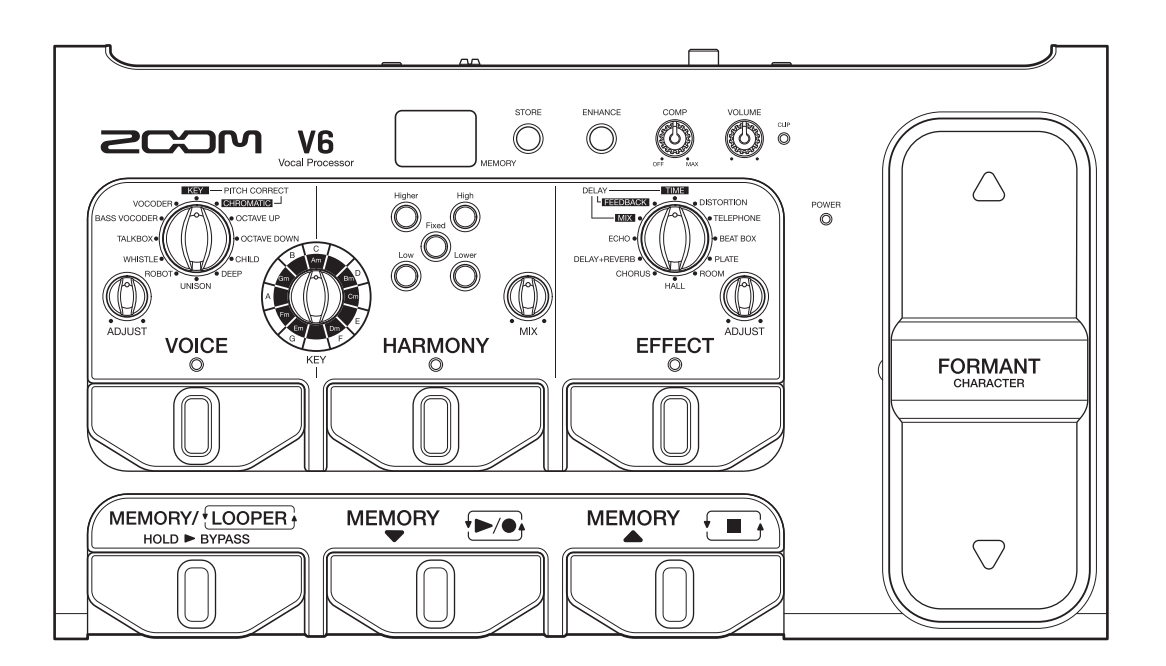

## **Руководство пользователя**

Перед использованием устройства ознакомьтесь с мерами предосторожности.

### **© 2020 ZOOM CORPORATION**

Частичное или полное копирование или воспроизведение данного руководства запрещено. Все торговые марки, названия брендов и компаний, упоминающиеся в данной инструкции, являются собственностью их владельцев. Все торговые марки и зарегистрированные торговые марки упоминаются здесь в справочных целях, их упоминание не ставит целью нарушить авторские права законных владельцев. На устройствах с монохромным дисплеем данное руководство может отображаться некорректно.

### **■ Информация о руководстве пользователя**

Храните руководство в доступном месте, чтобы при необходимости можно было быстро к нему обратиться. Содержание документа и спецификации устройства могут быть изменены без предварительного уведомления.

- Windows® является зарегистрированной торговой маркой корпорации Microsoft®.
- Mac и macOS являются зарегистрированными торговыми марками Apple Inc.
- iOS является зарегистрированной торговой маркой Cisco Systems, Inc. и используется по лицензии.
- Все прочие торговые марки, названия брендов и компаний, упоминающиеся в данной инструкции, являются собственностью их владельцев.

Примечание: все торговые марки и зарегистрированные торговые марки упоминаются здесь в справочных целях, их упоминание не ставит целью нарушить авторские права законных владельцев.

## <span id="page-2-0"></span>**Введение**

Благодарим вас за приобретение вокального процессора ZOOM  $\sqrt{6}$ .

 прост в использовании, а его многочисленные функции обработки вокала позволяют добиться впечатляющего звучания. Например, помимо регулировки громкости и чёткости вы можете скорректировать высоту тона, добавить дополнительные голоса и реверберацию.

Значения и комбинации параметров можно сохранять в патчи, чтобы впоследствии использовать их как готовые пресеты. Также вы можете воспользоваться предустановленными патчами.

Уникальная педаль экспрессии, позволяющая изменять форманту звучания голоса, лупер с возможностью записи петель с наложением до 3,5 минут, а также остронаправленный микрофон ZOOM SGV-6 делает этот вокальный процессор идеальным для живых выступлений.

Надеемся, что вы будете с удовольствием пользоваться им долгие годы.

### **Основные характеристики**

### **Лёгкое управление звучанием**

Создавайте новое звучание, просто вращая регуляторы и нажимая на кнопки.

### **Остронаправленный микрофон ZOOM SGV-6**

Остронаправленный микрофон ZOOM SGV-6 типа "пушка" записывает вокал в очень узком пространственном коридоре. При этом SGV-6 подавляет обратную связь и посторонние звуки, в том числе от других инструментов, позволяя точнее корректировать высоту тона и добавлять гармонию.

### **Педаль управления вокальными характеристиками**

С помощью педали FORMANT вы можете управлять вокальными характеристиками, не измененяя высоту тона и не теряя индивидуальность тембра.

При этом оригинальное звучание можно вернуть, просто убрав ногу с педали.

### **Лёгкость исполнения**

Компрессор, выравнивающий динамический диапазон, и энхансер, добавляющий чёткости, облегчают исполнение.

### **Секции вокала, гармонии и эффектов**

Секция VOICE позволяет настроить звучание голоса, например, сделать его похожим на голос робота.

Секция HARMONY позволяет автоматически генерировать дополнительные голоса (в терцию и в квинту) в соответствии с тональностью исполнения.

В секции EFFECT собраны 10 эффектов для вокалистов, в том числе эхо, реверберация и дисторшн.

### **3,5-минутный лупер для импровизаций**

Лупер позволяет записывать неограниченное число петель с наложением, значительно расширяя возможности исполнителя.

При этом лупером можно легко управлять с помощью футсвитча.

### **USB-аудиоинтерфейс**

можно использовать в качестве аудиоинтерфейса с 2 входами и 2 выходами.

## <span id="page-3-0"></span>**Термины**

### **Патч**

Настройки вокала, гармонии и эффектов можно сохранять в так называемых патчах, чтобы впоследствии вызывать их парой нажатий. Всего на устройстве можно сохранить до 100 патчей.

### **Лупер**

С помощью лупера вы можете записывать и воспроизводить петли длительностью до 3,5 минут. Петли можно накладывать друг на друга, например, во время исполнения в таких техниках, как а капелла или вокальная перкуссия.

### **Режим Memory**

В этом режиме вы можете переключать патчи с помощью футсвитча.

### **Режим Looper**

В этом режиме вы можете управлять лупером с помощью футсвитча.

### **Секция VOICE**

В этой секции вы можете отрегулировать характер звучания голоса. Например, скорректировать высоту тона или сделать голос более детским, электронным или имитирующим вокодер.

### **Секция HARMONY**

В этой секции можно добавить два дополнительных голоса к основному вокалу. Бэк-вокал автоматически генерируется в соответствии с заданной тональностью.

### **Секция EFFECT**

В этой секции вы можете включить эффекты реверберации, дисторшна и другие.

### **Форманта**

Форманты - это вокальные обертона, обусловленные строением ротовой полости и гортани. Функция FORMANT позволяет регулировать тембр голоса без изменения высоты тона с помощью педали.

### **Компрессор**

Компрессор понижает уровень сигнала, превышающего пороговый уровень, и тем самым выравнивает динамический диапазон.

### **Энхансер**

Энхансер делает звучание более отчётливым за счёт усиления верхних частот, а также подавления шипящих согласных (с, ш).

### **Режим экономии**

В этом режиме устройство отключится автоматически после 10 часов простоя.

## Оглавление

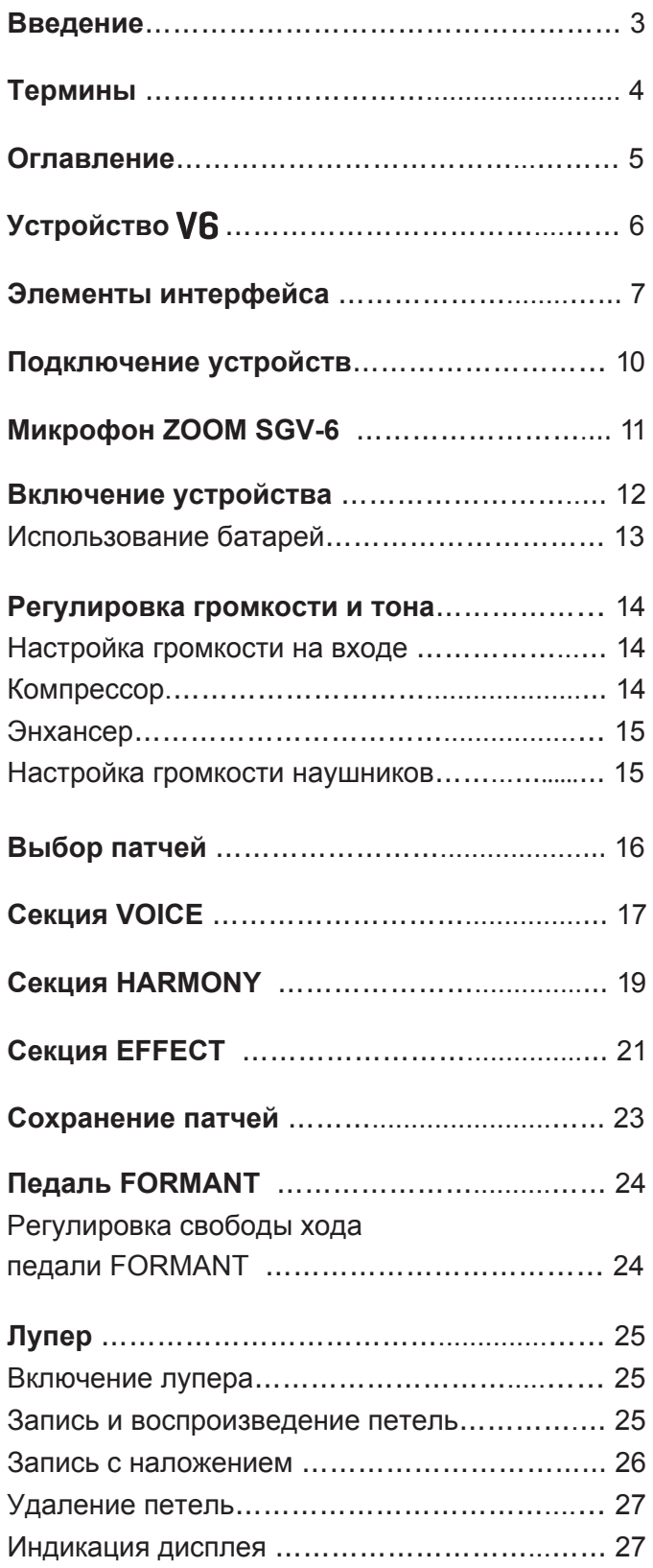

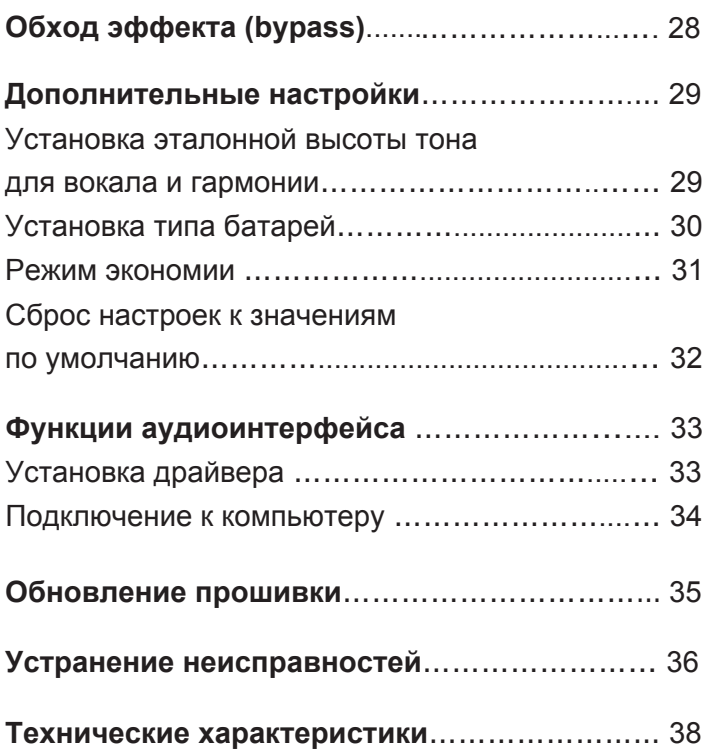

## <span id="page-5-0"></span>**Устройство**

### **■ Путь сигнала**

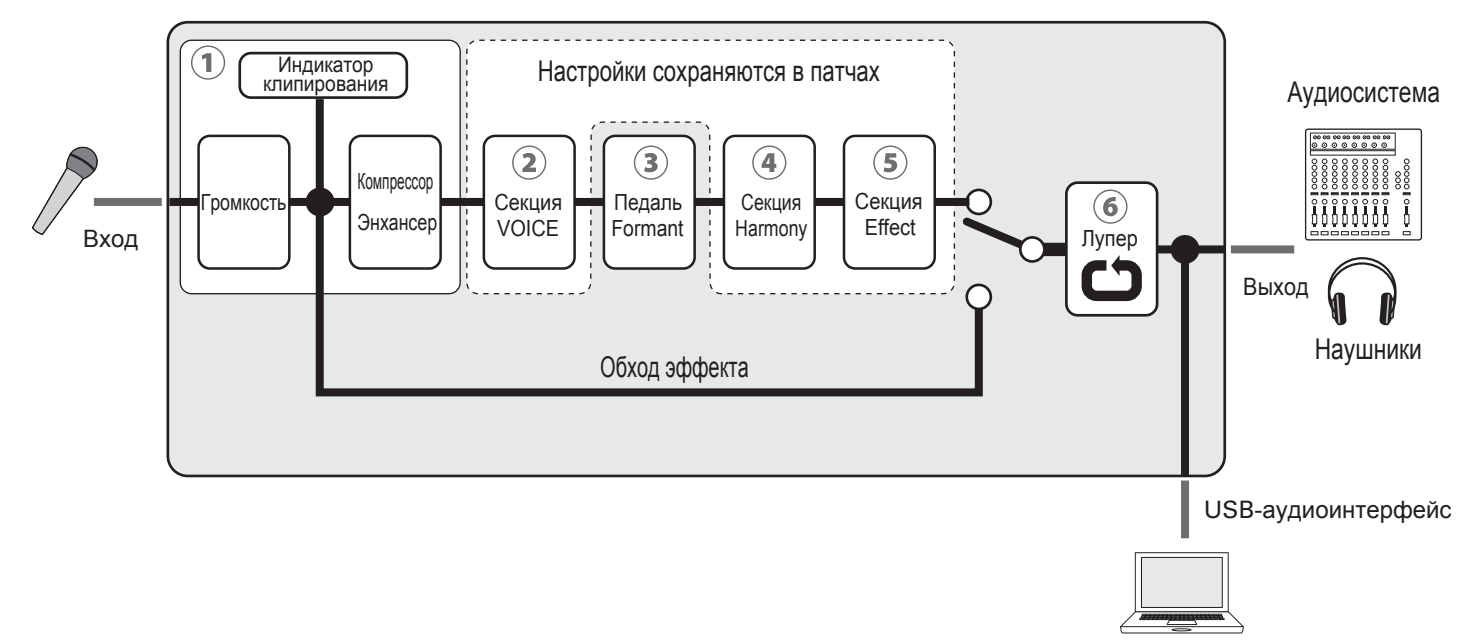

Компьютер

Вы можете отрегулировать громкость и тон входящего сигнала.

- $( \rightarrow$  ["Регулировка громкости и тона" стр. 14\)](#page-13-1)
- В этой секции можно скорректировать высоту тона, применить эффект вокодера и т. д.  $($   $\rightarrow$  ["Секция VOICE" стр. 17\)](#page-16-1)
- С помощью педали FORMANT можно изменять вокальные характеристики без изменения высоты тона.  $($   $\rightarrow$  ["Педаль FORMANT" стр. 24\)](#page-23-1)
- В этой секции можно добавить к входящему сигналу два дополнительных голоса. ( → ["Секция HARMONY" стр. 19\)](#page-18-1)
- В этой секции можно включить дилэй, реверберацию и прочие эффекты. ( → "Секция ЕҒҒЕСТ" стр. 21)
- С помощью лупера можно закольцевать музыкальную фразу.
	- $(\rightarrow$  ["Лупер" стр. 25\)](#page-24-1)

#### **ПОДСКАЗКА**

Настройки секций VOICE, HARMONY и EFFECT можно сохранять в патчах и впоследствии вызывать. ( → "Выбо[р патчей" стр. 16, "Сохранение патчей" ст](#page-15-1)р. 23.)

### <span id="page-6-0"></span>**■ Передняя панель**

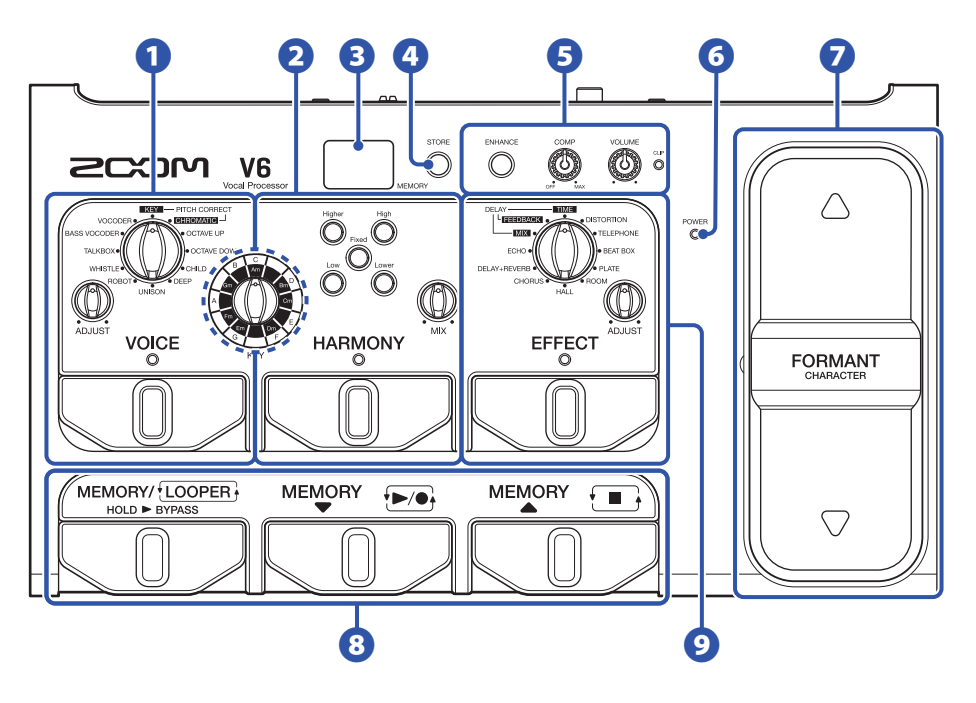

### **Секция VOICE**

В этой секции вы можете изменять звучание с помощью коррекции/сдвига высоты тона, вокодера и т. д.

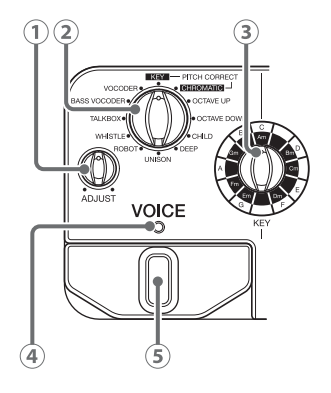

 **Регулятор VOICE ADJUST** 

Используется для настройки звучания голоса.

 **Селектор VOICE** 

Используется для выбора типа обработки вокала.

 **Селектор KEY** 

Используется для выбора тональности.

 **Индикатор VOICE** 

Показывает, включена ли секция VOICE.

**6 Футсвитч VOICE** Включает и выключает секцию VOICE.

### **Секция HARMONY**

В этой секции вы можете добавить два дополнительных голоса к входящему сигналу.

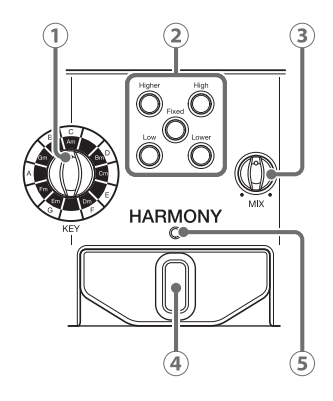

 **Селектор KEY** 

Используется для выбора тональности.

- $\Omega$  Кнопки HARMONY Используются для выбора типа гармонии.
- **Регулятор HARMONY MIX**  Регулировка баланса между вокалом и бэк-вокалом.
- **Футсвитч HARMONY**  Включает и выключает секцию HARMONY.
- **Индикатор HARMONY**  Показывавает, включена ли секция HARMONY.

### **В** Дисплей

На дисплее отображается выбранный патч и статус лупера.

### **4** Кнопка STORE

Эта кнопка используется для сохранения текущих настроек в патч.

### $\overline{\mathbf{B}}$  Настройки входящего сигнала

Здесь можно отрегулировать громкость и тон входящего сигнала.

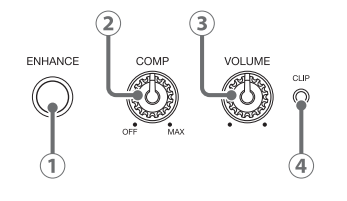

 **Кнопка ENHANCE** 

Включает и выключает функцию энхансера.

 **Регулятор COMP** 

Регулирует интенсивность компрессии.

- **Регулятор VOLUME**  Регулирует громкость входящего сигнала.
- **Индикатор клипирования** Загорается, если уровень сигнала достигает порогового значения.

### **Индикатор POWER**

Показывает, включено ли устройство, а также оставшийся заряд батарей.

### **Педаль FORMANT**

Педаль позволяет изменять характер звучания голоса.

### **Секция MEMORY/LOOPER**

Здесь можно выбирать патчи и управлять лупером.

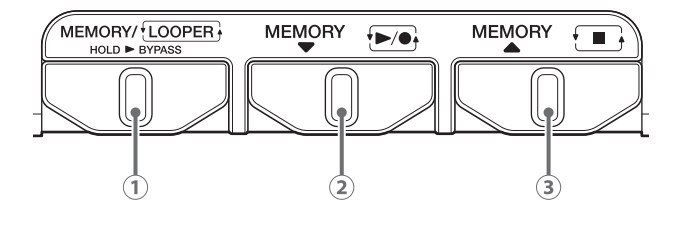

- **Футсвитч MEMORY/LOOPER**  Переключение между патчами и лупером. Нажмите и удерживайте для обхода эффекта  $\sqrt{6}$ .
- **<b>ФУТСВИТЧ MEMORY** ▼ Используется для выбора патчей. В режиме лупера - для записи и воспроизведения петель.
- **Футсвитч MEMORY**  Используется для выбора патчей. В режиме лупера - для остановки записи/воспроизведения.

### **Секция EFFECT**

В этой секции вы можете включить реверберацию, дилэй или другой эффект.

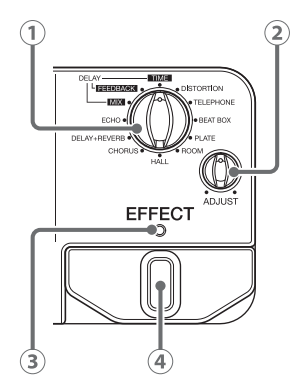

- **Селектор EFFECT**  Выбор эффекта.
- **Регулятор EFFECT ADJUST**  Настройка эффекта.
- **Индикатор EFFECT**  Показывает, включена ли секция EFFECT.
- **Футсвитч EFFECT**  Включает и выключает секцию EFFECT.

### **■ Задняя панель**

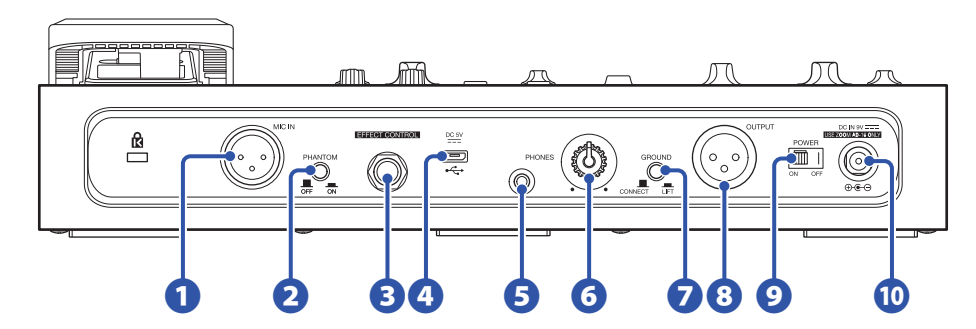

### **П** Разъём MIC IN

К этому разъёму подключается микрофон.

$$
2: HOT
$$
\n
$$
1: GND
$$
\n
$$
3: COLD
$$

#### **Переключатель PHANTOM**

С его помощью можно включить или выключить фантомное питание (+48 В). Поставьте его в положение ON при подключении микрофона ZOOM SGV-6 или другого конденсаторного микрофона.

### **<sup>В</sup> Разъём EFFECT CONTROL**

К этому разъёму подключается педаль экспрессии (ZOOM FP02M).

### **USB-порт**

Вы можете подключиться к компьютеру, чтобы использовать  $\sqrt{6}$  в качестве аудиоинтерфейса или обновить прошивку. Также к USB-порту можно подключить пауэрбанк для питания устройства.

### **Разъём PHONES**

К этому разъёму подключаются наушники.

#### **Регулятор громкости PHONES**

С его помощью можно настроить громкость на наушниках.

#### **Переключатель GROUND LIFT**

С его помощью можно включить или отключить заземление на выходе.

### **<sup>8</sup>** Разъём OUTPUT

К этому выходу можно подключить микшер, аудиосистему, рекордер или другое аудиоустройство.

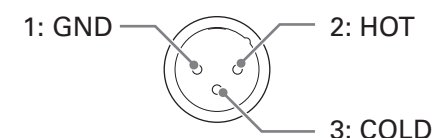

#### **Переключатель POWER**

С его помощью можно включить или выключить устройство.

### **Разъём для адаптера**

К этому разъёму подключается фирменный адаптер ZOOM AD-16.

## <span id="page-9-1"></span><span id="page-9-0"></span>**Подключение устройств**

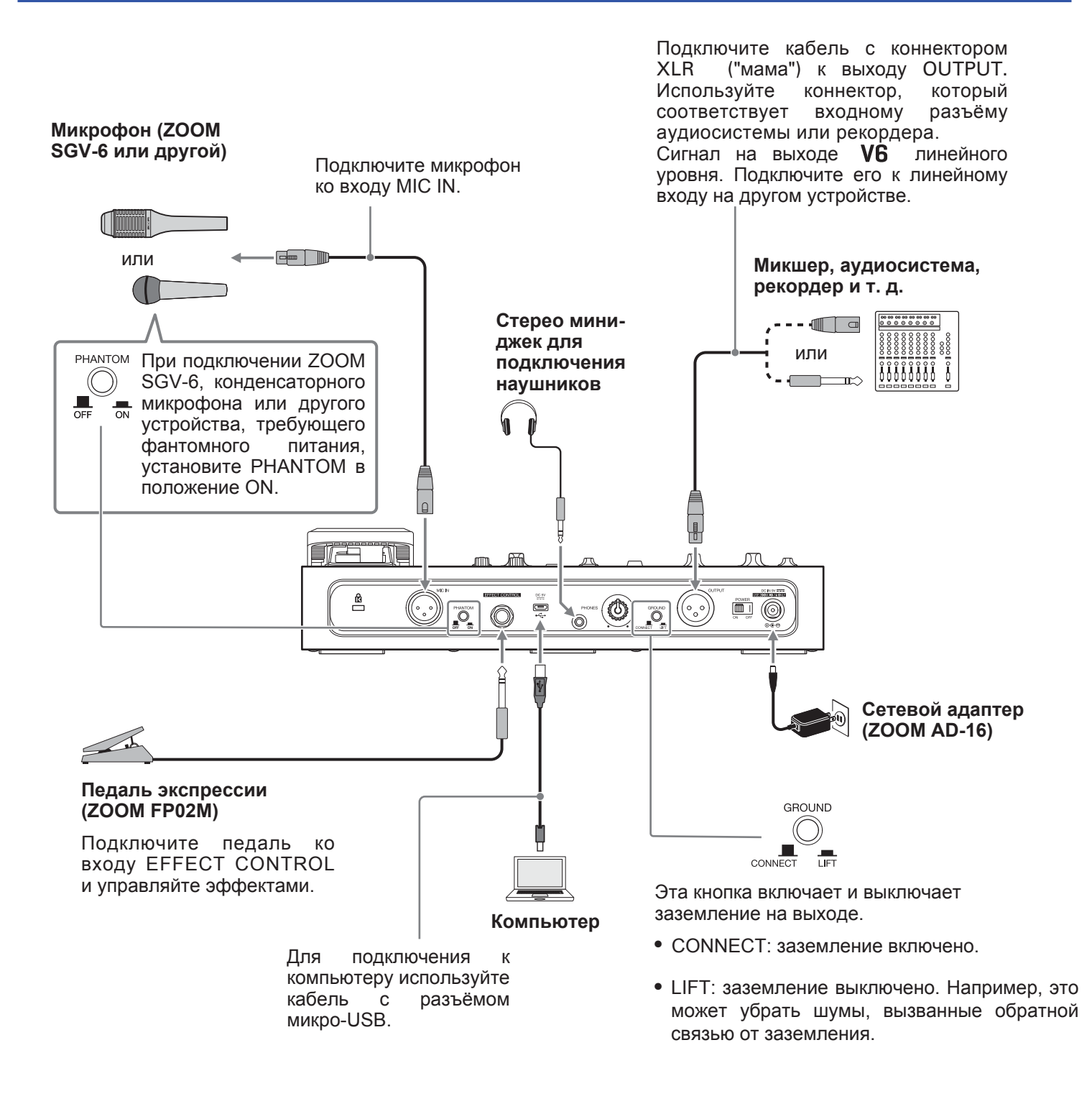

#### **ПРИМЕЧАНИЕ**

Перед подключением устройства, которое не требует фантомного питания, всегда устанавливайте переключатель PHANTOM в положение OFF. Если этого не сделать, устройство может сломаться.

## <span id="page-10-0"></span>**Микрофон ZOOM SGV-6**

Микрофон SGV-6 является остронаправленным и сделан по технологии "микрофон-пушка", что позволяет записывать сигнал только с определённого направления.

Таким образом, вы можете записывать вокал отдельно от музыкальных инструментов, а также более точно регулировать высоту тона и добавлять бэк-вокал.

### **■ Использование SGV-6**

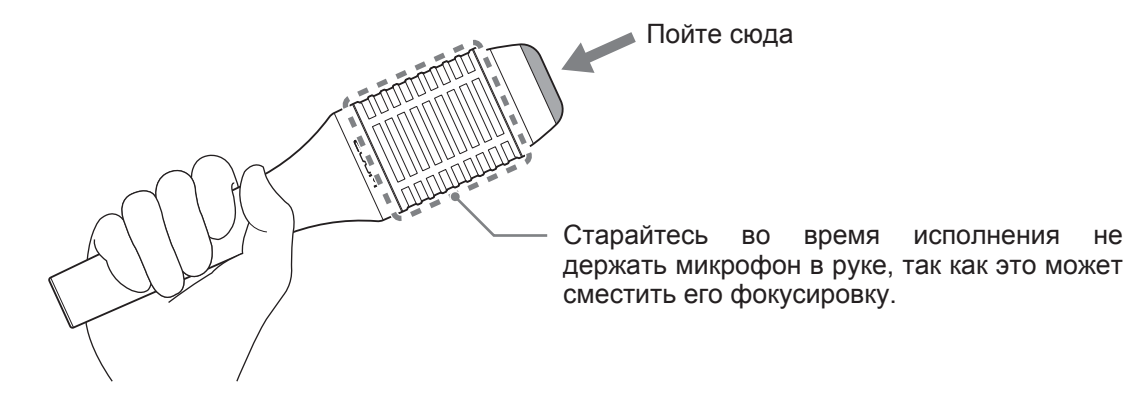

#### **ПРИМЕЧАНИЕ**

Микрофон SGV-6 - хрупкое устройство. Не роняйте его и не применяйте к нему силу.

## <span id="page-11-1"></span><span id="page-11-0"></span>**Включение устройства**

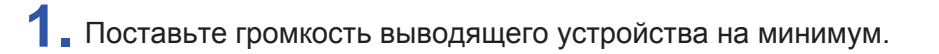

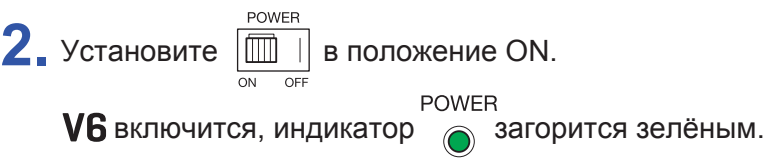

**3.** Отрегулируйте уровень громкости выводящего устройства.

#### **ПОДСКАЗКА**

- Для питания устройства можно использовать 4 батареи AA. Используйте одновременно только батареи [одного типа](#page-12-1) (щелочные, никель-метал-гидридные или литиевые).
- Также устройство можно запитать от USB-порта.

#### **Режим экономии**

- По умолчанию, режим экономии включён, т.е. устройтво будет автоматически отключаться после 10 часов простоя.
- [Выключить режим экономии можно в экран](#page-30-1)е настроек (SETTIN[G\). \( "Режим экономии" стр. 31\)](#page-30-1)

### <span id="page-12-1"></span><span id="page-12-0"></span>**Использование батарей**

Откройте отсек для батарей в нижней панели устройства и установите четыре батареи АА.

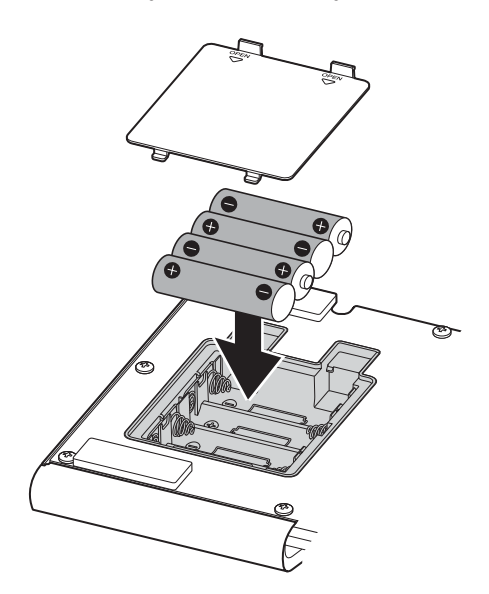

#### **ПРИМЕЧАНИЕ**

- Установите тип используемых батарей, чтобы оставшийся заряд батарей отображался корректно. ( → "Установка [типа батарей" стр. 30](#page-29-1))
- РОWER<br>• 3агорится красным, когда батареи разрядятся. В этом случае замените батареи на новые.

## <span id="page-13-1"></span><span id="page-13-0"></span>**Регулировка громкости и тона**

### <span id="page-13-2"></span>**Настройка громкости на входе**

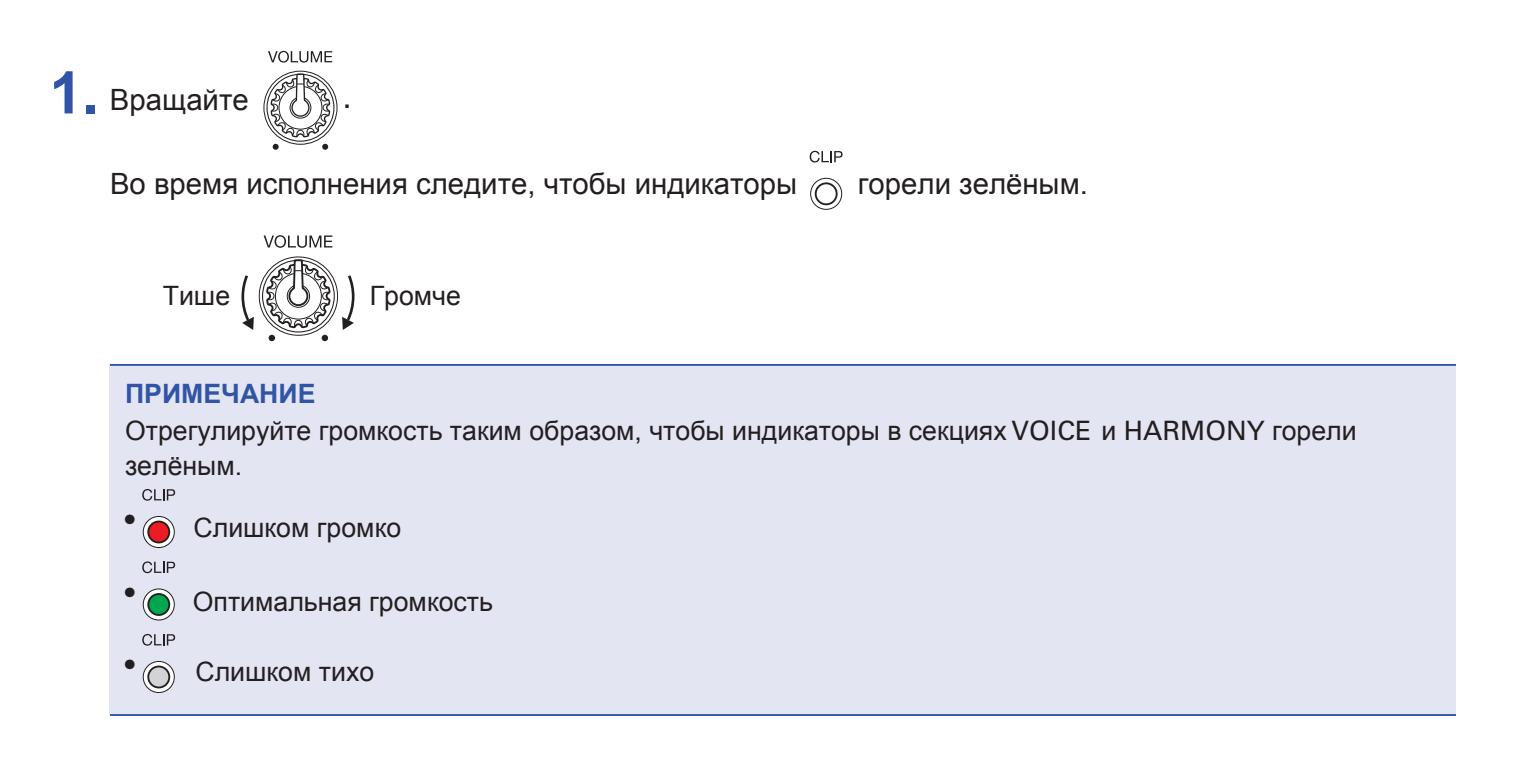

### <span id="page-13-3"></span>**Компрессор**

Компрессор позволяет понизить слишком высокий уровень сигнала и тем самым выровнять динамический диапазон.

Например, если в композиции есть и громкие, и тихие вокальные партии, то подстройка уровня на входе под громкую часть приведёт к тому, что тихий сигнал будет не слышно. В этом случае, использование компрессора позволит сгладить перепад громкости и сделать тихую часть более отчётливой.

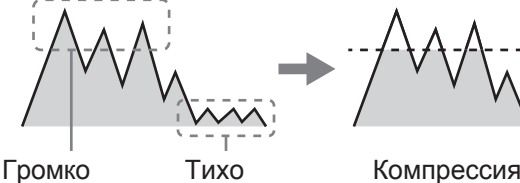

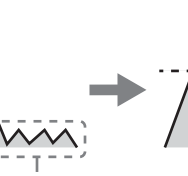

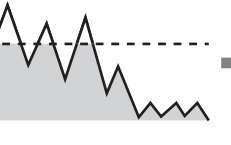

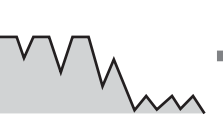

компрессированного сигнала

Общая громкость

повышается на величину

Перепад громкости сглаживается

Тихие части становятся громче

COMP **1.** Вращайте .

> Чтобы увеличить степень компрессии, вращайте вправо. Чтобы выключить компрессор, поверните до упора влево.

### <span id="page-14-0"></span>**Энхансер**

Функция энхансера позволяет добиться двух эффектов:

**• Сделать звучание более отчётливым**

За счёт усиления верхних частот энхансер придаёт звучанию чёткость, так что вокал не теряется на фоне партий инструментов.

### **• Убрать шумы от шипящих и свистящих согласных (деэссинг)**

Шипящие и свистящие согласные артикулируются за счёт прохождения воздуха между зубов. При этом могут возникать нежелательные шумы. Функция энхансера позволяет подавить эти шумы и сделать звучание более приятным.

ENHANCE

**ENHANCE**  $1.$  Нажмите  $($ 

Функция энхансера включится, загорится индикатор .

### <span id="page-14-1"></span>**Настройка громкости на наушниках**

При использовании наушников вы можете отрегулировать громкость сигнала с помощью регулятора PHONES.

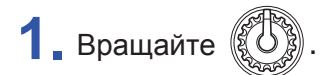

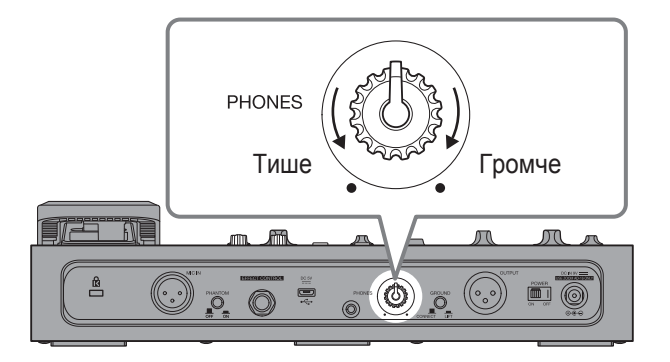

## <span id="page-15-1"></span><span id="page-15-0"></span>**Выбор патчей**

В У6 есть набор предустановленных патчей, которые можно сразу использовать. В патчах сохраняются настройки параметров секций VOICE, HARMONY и EFFECT. Всего можно сохранить до 100 патчей.

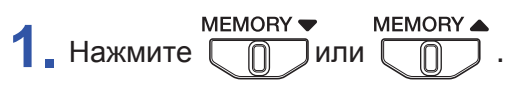

Используйте эти кнопки для выбора патчей.

Номер выбранного патча отобразится на дисплее.

**ПОДСКАЗКА**

• При включении  $\sqrt{6}$  будет загружен последний использовавшийся патч. На дисплее отобразится его номер.

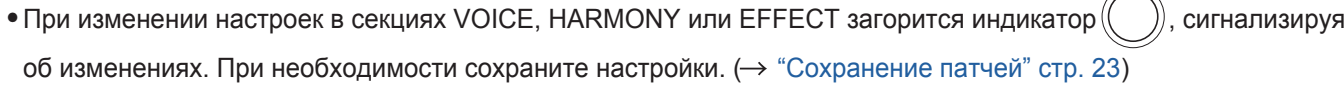

**STORE**  $\curvearrowright$ 

### **Режимы**

- В  $VB$  два режима: патчи (memory) и лупер (looper).
- В режиме патчей можно выбирать патчи.
- В режиме лупера можно использовать лупер.

 $H$ ажимайте мемову (LOOPER), чтобы переключаться между режимами.

При включении  $\sqrt{6}$  запускается режим патчей.

## <span id="page-16-1"></span><span id="page-16-0"></span>**Секция VOICE**

В этой секции вы можете настраивать звучание голоса. Например, корректировать высоту тона в соответствии с тональностью или делать голос похожим на детский, электронный или с эффектом вокодера.

1. Нажмите **[ n**].

Активируется секция VOICE, загорится индикатор  $V_{\odot}^{OOCE}$ .

**2.** Вращайте  $\overline{\mathcal{L}}$  для выбора типа обработки.

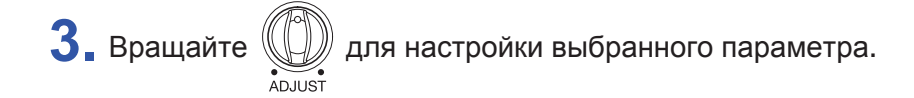

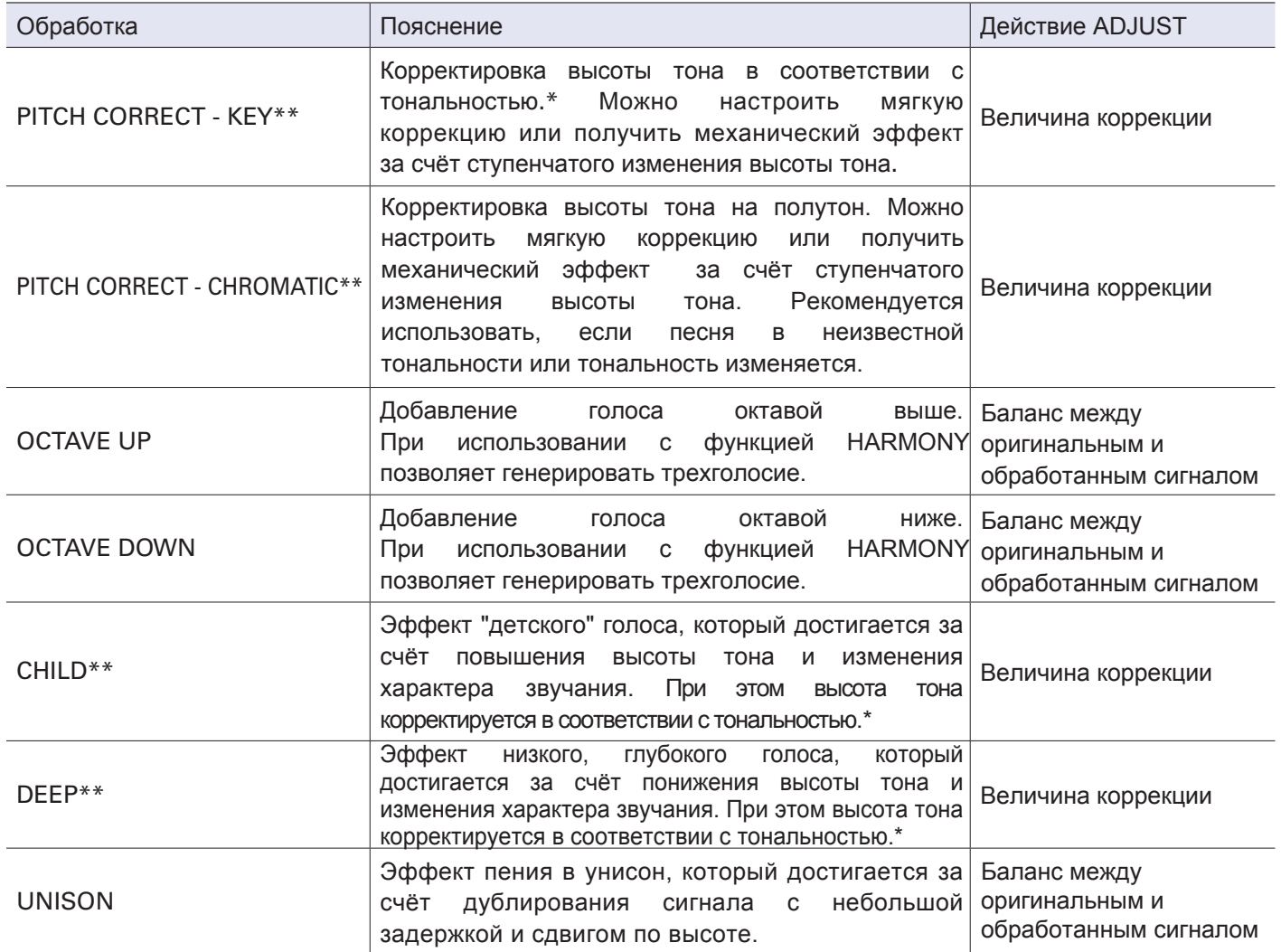

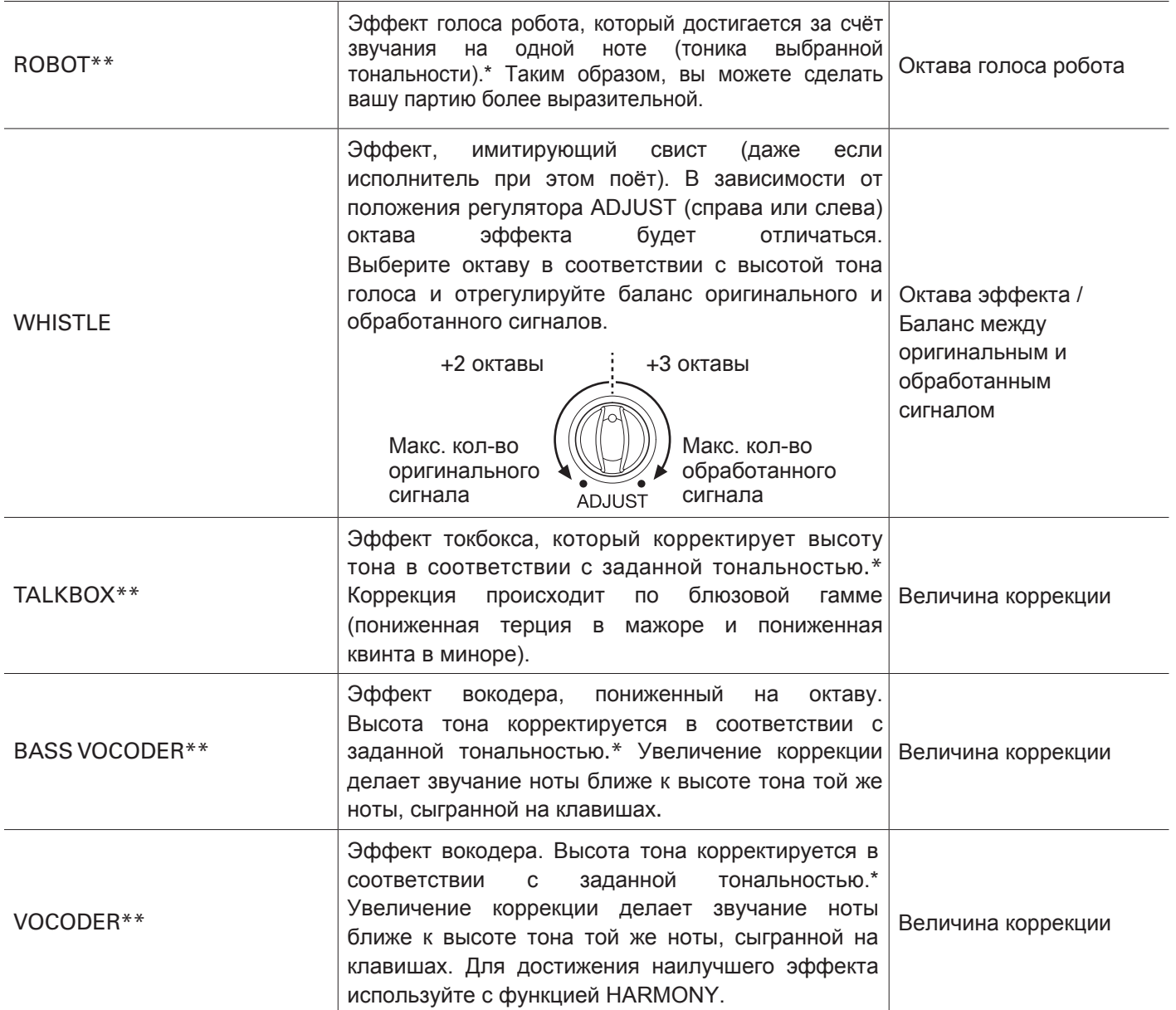

\*Подробнее о настройке тональности смотрите в шаге 2 ["Секция HARMONY" стр. 19](#page-18-1).

\*\* Подробнее смотрите в разделе "Установка эталонной [высоты тона" стр. 29.](#page-28-1)

## <span id="page-18-1"></span><span id="page-18-0"></span>**Секция HARMONY**

В секции HARMONY вы можете автоматически генерировать гармонии на основе заданной тональности.

**1.** Нажмите . .

Секция HARMONY активируется, загорится индикатор HARMONY

**2.** Вращайте  $(1)$ , чтобы задать тональность исполняемой песни.

Например, тональность можно определить с помощью партитуры произведения.

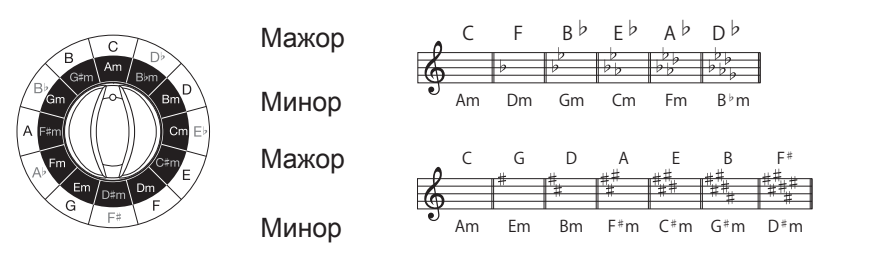

#### **Что такое тональность?**

Тональность это гамма из 7 нот, на основе которой строится произведение. Гаммы с "радостным" звучанием относят к мажорным тональностям, а с "грустным" звучанием - к минорным. Тональность обозначается по первой ноте гаммы (A-G). Например, "радостная" гамма с тоникой C (До) имеет 7 нот: C, D, E, F, G, A и B (До, Ре Ми, Фа, Соль, Ля, Си) и называется До мажор (С). А, например, "грустная" гамма с теми же нотами, но с тоникой A (Ля) называется Ля минор (Am).

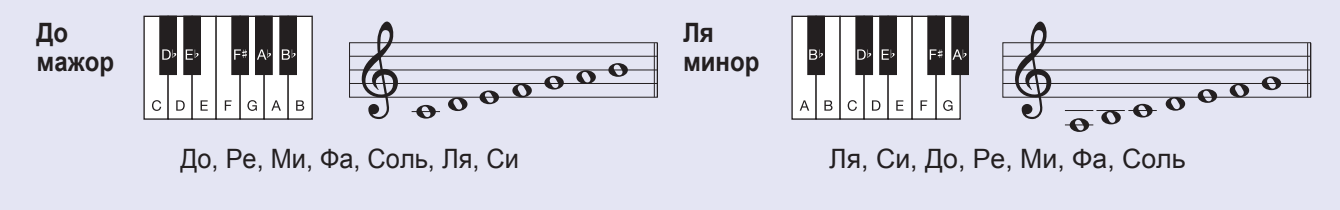

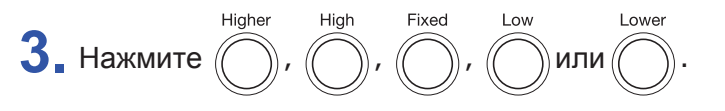

загорится, и выбранная гармония будет добавлена. Нажмите несколько раз, чтобы настроить громкость: высокая- средняя - низкая - выключено. Яркость изменяется в зависимости от громкости.

Вы можете одновременно использовать до двух эффектов гармонии. Включение третьего эффекта отключит первый.

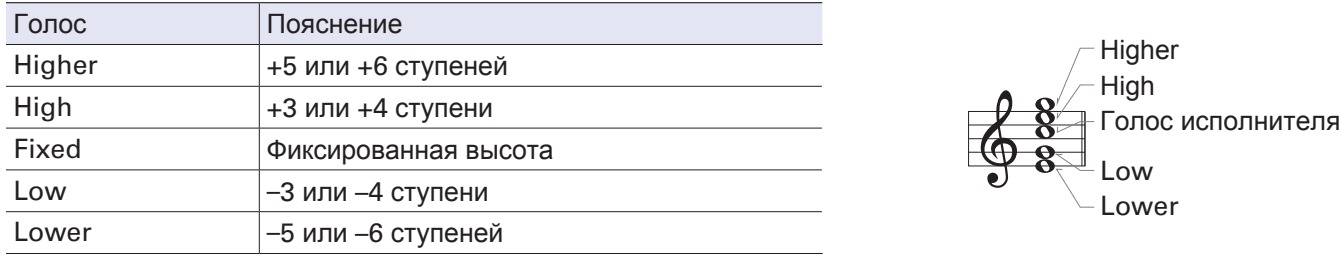

Все голоса генерируются автоматически в соответствии с заданной тональностью.

**Пример 1: исполнение ноты До в тональности До мажор с добавлением голосов High и Higher будет выглядеть следующим образом:**

Голос исполнителя High Higher

**Пример 2: при исполнении нот До, Ре Ми, Фа, Соль, Ля, Си в тональности До мажор гармония будет иметь следующие голоса:**

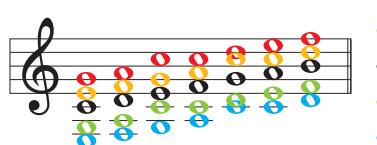

**•** Higher: G, A, C, C, D, E, F (Соль, Ля, До, До, Ре, Ми, Фа)  $\bullet$  High: E, F, G, A, C, C, D (Ми, Фа, Соль, Ля, До, До, Ре) Исполнитель: C, D, E, F, G, A, B (До, Ре, Ми, Фа, Соль, Ля, Си) Low: G, A, C, C, D, E, F (Соль, Ля, До, До, Ре, Ми, Фа) Lower: E, F, G, A, C, C, D (Ми, Фа, Соль, Ля, До, До, Ре)

#### **Ступени в функции HARMONY**

"Ступень" – это шаг высоты тона относительно тоники в тональности.

```
-8 -7 -6 -5 -4 -3 -2 +2 +3 +4 +5 +6 +7 +8
```
До Ре Ми Фа Соль Ля Си До Ре Ми Фа Соль Ля Си До

Тоника

Например, при добавлении голоса "Higher" к голосу исполнителя автоматически добавится голос на 5 или 6 ступеней выше.

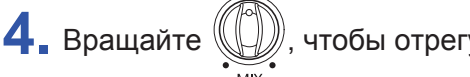

**4.** Вращайте  $(\Box)$ , чтобы отрегулировать баланс голоса исполнителя и дополнительных голосов.

Если повернуть регулятор до упора вправо, то будут выводиться только сгенерированные голоса.

## <span id="page-20-1"></span><span id="page-20-0"></span>**Секция EFFECT**

В этой секции вы можете добавить реверберацию, дисторшн и другие эффекты для изменения звучания.

**1.** Нажмите ЕFFECT

Секция EFFECT активируется, загорится индикатор  $\overline{E^{F}\text{FECT.}}$ 

**2.** Вращайте  $\left(\begin{matrix} 1\\ 1 \end{matrix}\right)$  для выбора эффекта.

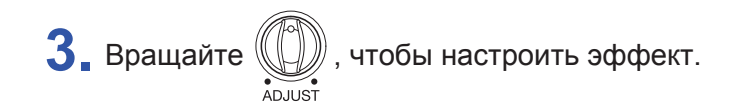

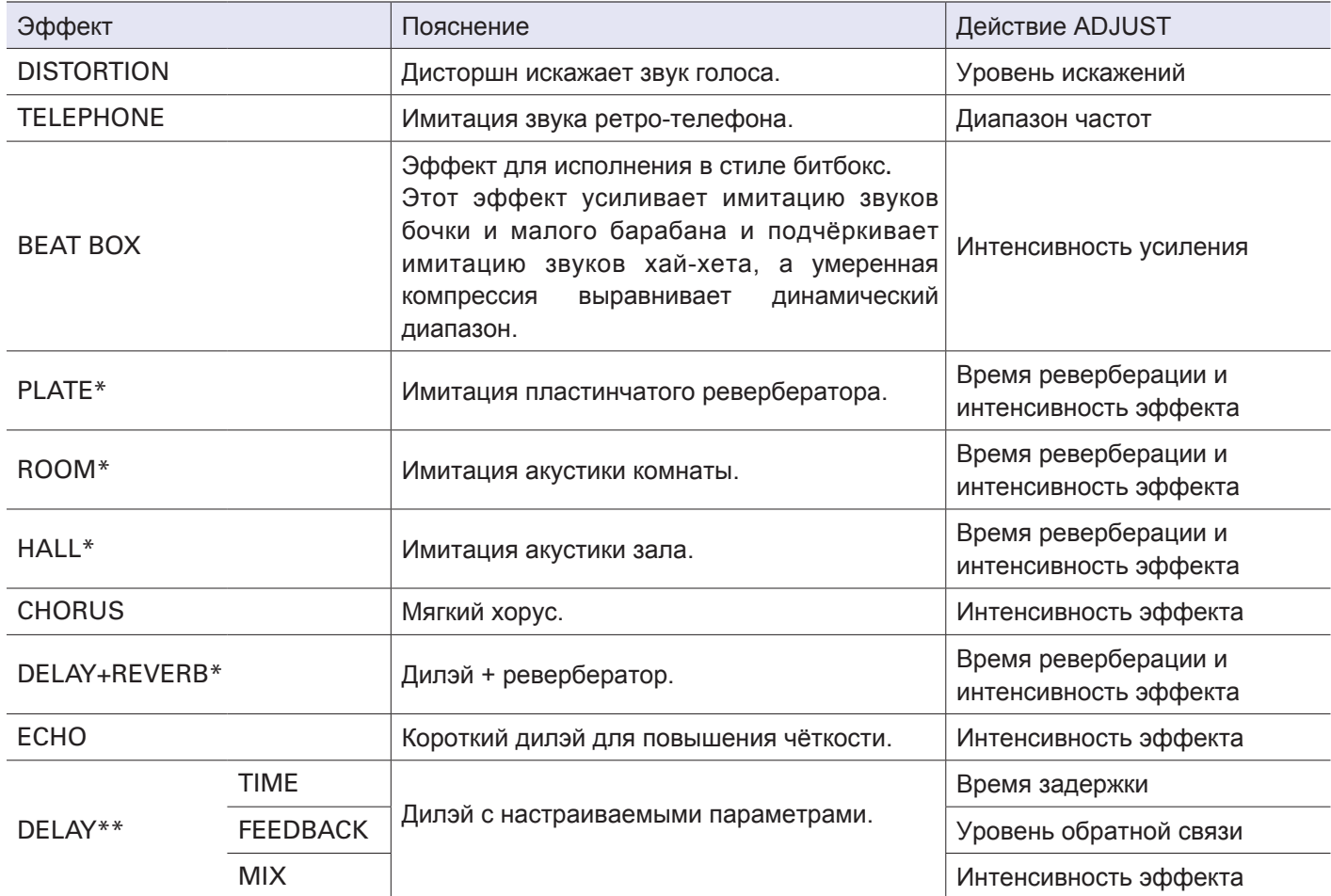

\*Стерео-эффекты (стереосигнал можно выводить на наушники).

\*\* Эффект DELAY имеет параметры TIME, FEEDBACK и MIX.

#### **Информация об эффектах**

TELEPHONE: обрезаются верхние и нижние частоты, звук искажается для имитации лоу-фай.

REVERB: реверберация добавляет звучанию глубину и ширину.

CHORUS: за счёт добавления небольших флуктуаций звучание становится плотнее и насыщеннее. DELAY: к сигналу добавляется его копия с задержкой, что позволяет синхронизироваться с ритмом.

#### **Настройка дилэя**

DELAY TIME: время задержки сигнала (до 2 секунд).

FEEDBACK: уровень обратной связи (число повторений сигнала).

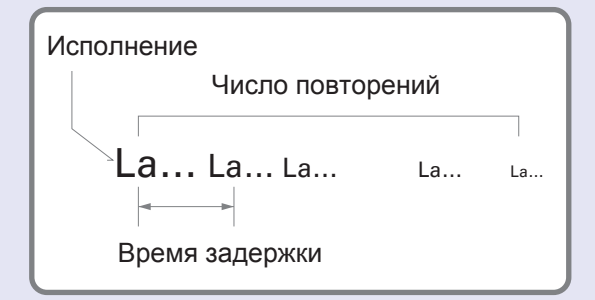

#### **ПОДСКАЗКА**

- При выборе DELAY TIME кнопка  $\overline{\text{m}}$  позволяет задать время задержки. Нажмите её несколько раз. Интервал между нажатиями будет соответствовать времени задержки.
- С помощью педали экспрессии (ZOOM FP02M) можно регулировать интенсивность эффекта (аналогично вращению  $(\mathbb{Q})$ ). Настройки, сделанные с помощью педали, не сохраняются в патче.

## <span id="page-22-1"></span><span id="page-22-0"></span>**Сохранение патчей**

Настройки секций VOICE, HARMONY и EFFECT можно сохранять в патчах.

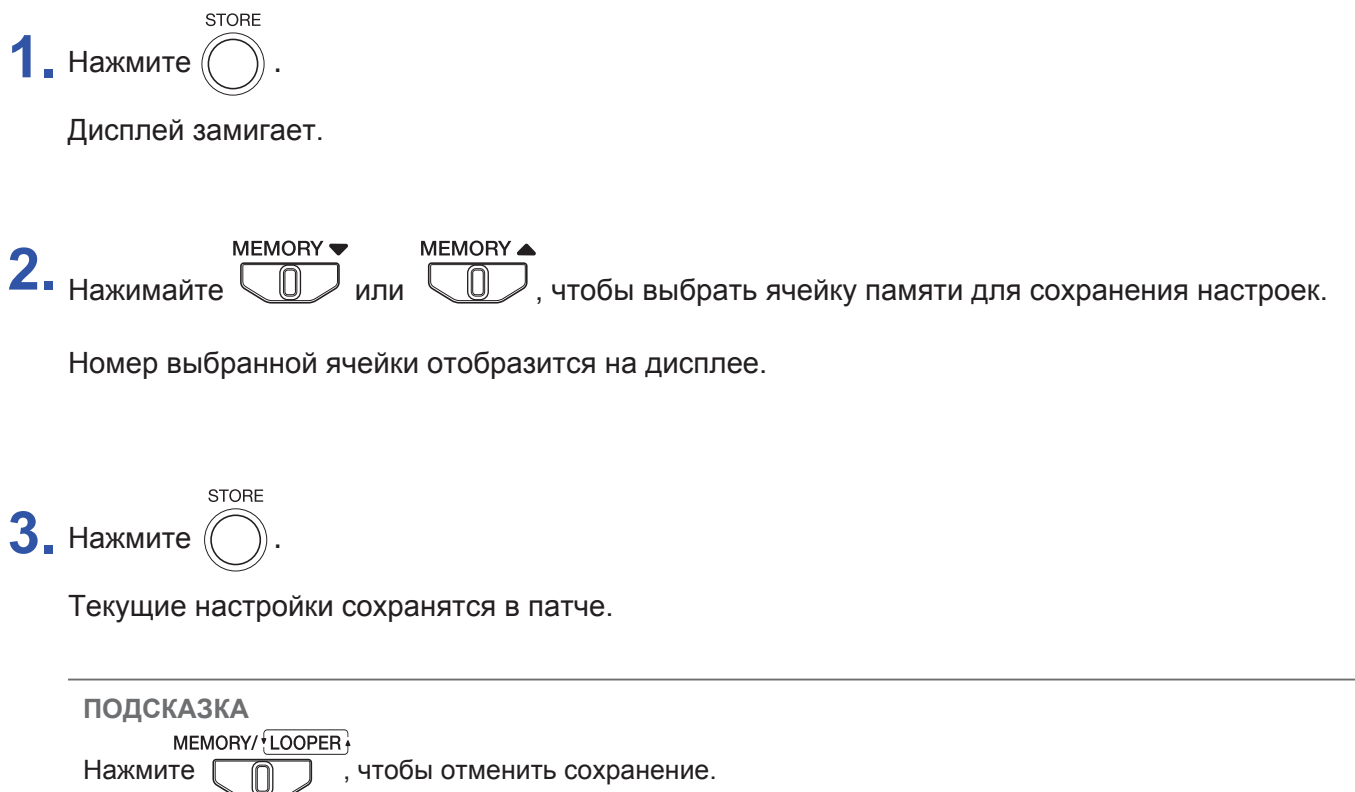

## <span id="page-23-1"></span><span id="page-23-0"></span>**Педаль FORMANT**

Форманты - это вокальные характеристики, обусловленные строением ротовой полости и гортани. Педаль FORMANT используется для изменения этих характеристик без изменения высоты тона.

**1.** Для изменения характера звучания нажимайте на педаль FORMANT:

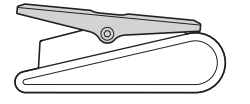

**Нажатие вперёд** Голос будет звучать выше и легче.

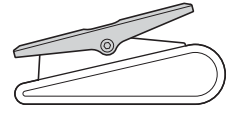

**Нажатие назад** Голос будет звучать ниже и тяжелее.

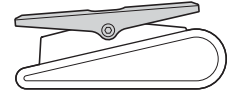

**Без нажатия** Убрав ногу с педали, вы вернёте оригинальное звучание голоса.

## **Регулировка свободы хода педали FORMANT**

Вы можете отрегулировать свободу хода педали FORMANT.

**1.** Вставьте 5-миллиметровый шестигранный ключ в отверстие на боковой поверхности педали.

**2.** Поверните ключ по часовой стрелке, чтобы затянуть винт, и против часовой, чтобы ослабить.

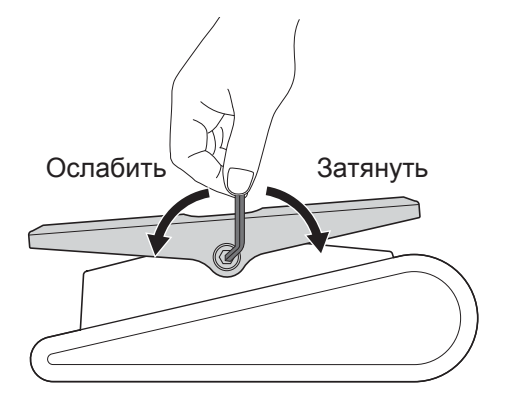

#### **ПРИМЕЧАНИЕ**

Не ослабляйте педаль слишком сильно, так как это может привести к тому, что педаль больше нельзя будет зафиксировать в одной позиции.

## <span id="page-24-1"></span><span id="page-24-0"></span>**Лупер**

С помощью лупера вы можете записывать и воспроизводить петли длительностью до 3,5 минут. Петли можно накладывать друг на друга, например, во время исполнения в таких техниках, как а капелла или вокальная перкуссия.

### **Включение лупера**

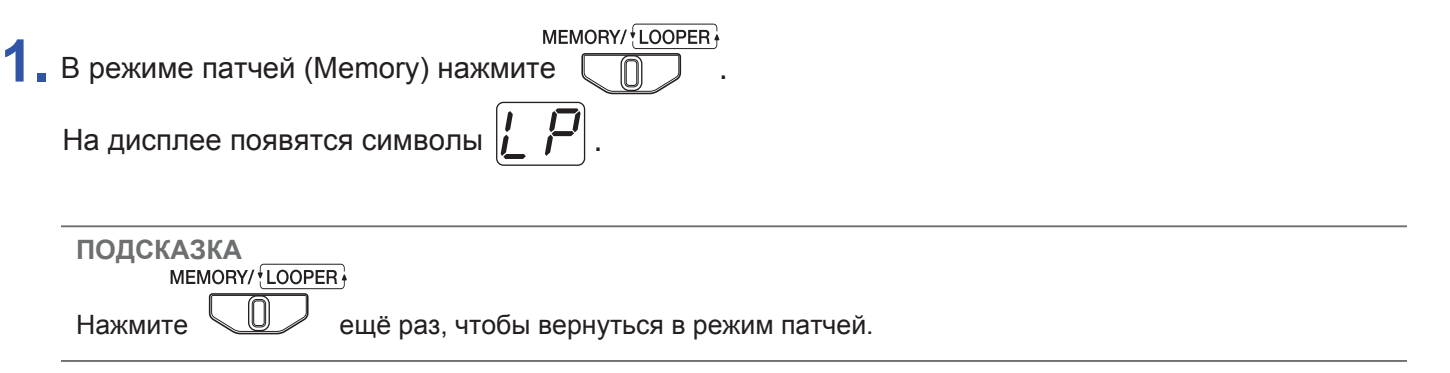

### **Запись и воспроизведение петель**

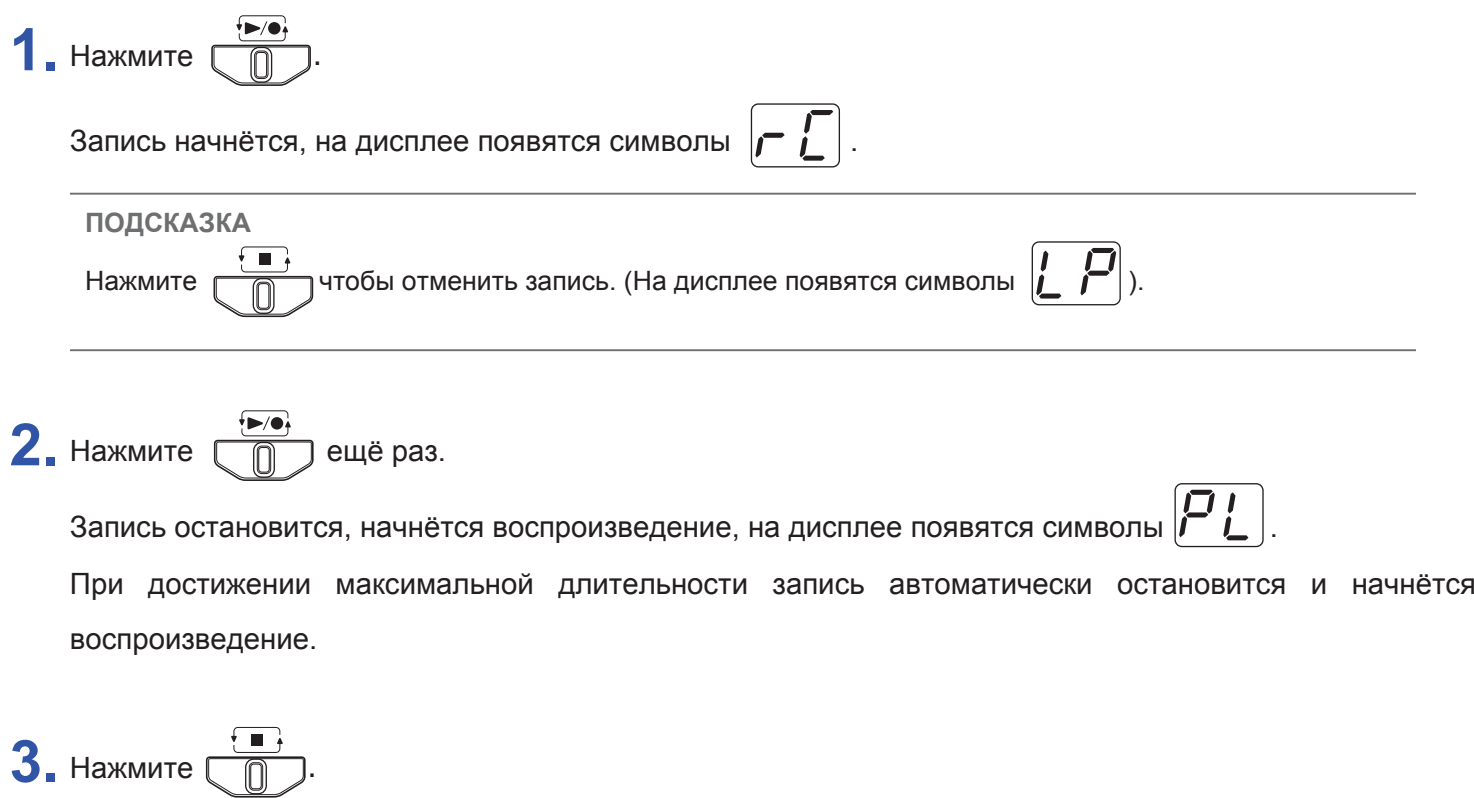

Воспроизведение остановится, на дисплее замигает  $\left[ \boldsymbol{P}_L \right].$ 

### <span id="page-25-0"></span>**Запись с наложением**

Вы можете записывать новые петли с наложением на уже существующие.

**1.** Нажмите  $\boxed{\mathbb{R}^3}$  во время воспроизведения петли.

Начнётся запись с наложением, на дисплее появятся символы $\vert \digamma \varGamma \vert$ 

Когда петля закончится, начнётся воспроизведение с начала, и вы можете повторить запись.

**2.** Нажмите  $\boxed{\begin{pmatrix} \bullet & \bullet & \bullet \\ \bullet & \bullet & \bullet \end{pmatrix}}$  во время записи с наложением.

Запись остановится, но петля продолжит воспроизводиться.

На дисплее появятся символы  $\left| \boldsymbol{\varphi} \right|$ .

### **■ Удаление последней записанной петли**

**1.** Во время воспроизведения петли быстро нажмите  $\boxed{\bigcap}$  два раза. На дисплее замигает  $\bm{H}$   $\bm{A}$ , а затем появится  $\bm{P}$ 

### **■ Восстановление удалённой петли**

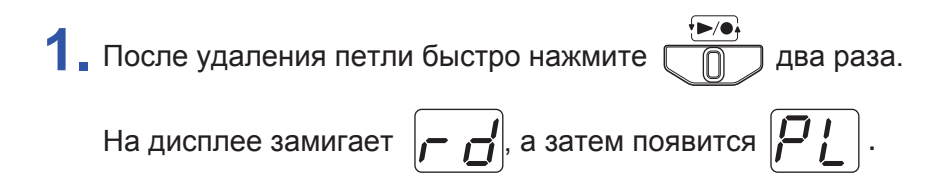

### **Удаление петель**

1. Остановите воспроизведение петли, затем нажмите и удерживайте **.......** 

Петля будет удалена, на дисплее появится  $\left[\begin{array}{cc} \cdot \end{array}\right]$ .

### **Индикация дисплея**

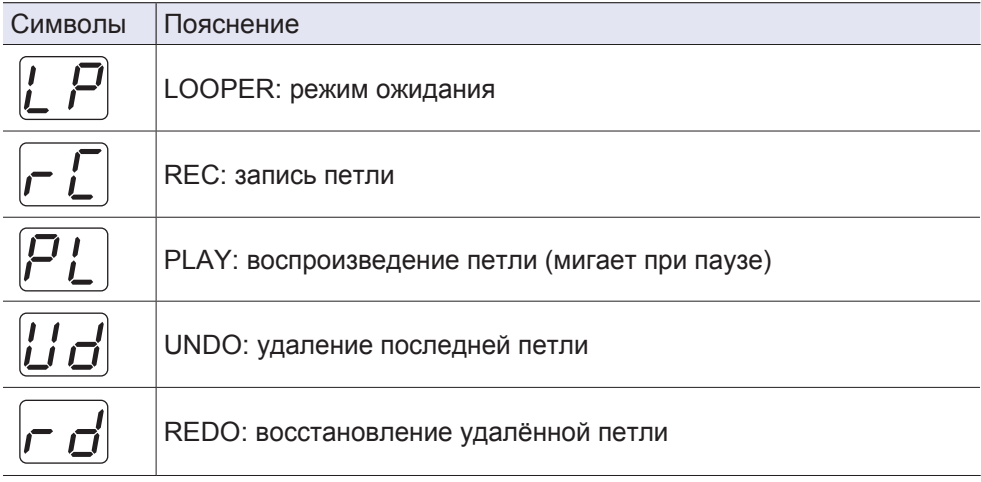

## <span id="page-27-0"></span>**Обход эффекта (Bypass)**

**1.** Нажмите и удерживайте .

Текущий эффект будет игнорироваться, а на дисплее отобразятся следующие символы:

### **В режиме патчей**

$$
\overline{b \mathcal{P}} \rightarrow \overline{U}
$$

Номер текущего патча и "bP" появляются попеременно.

### **В режиме лупера**

$$
L^{p} \rightarrow L^{p} \text{ or } L^{p}
$$

 $\lambda$ тус лупера и "bP" появляются попеременно.

HOLD ▶ BYPASS Нажмите  $\Box$ , чтобы отменить обход эффекта.

### <span id="page-28-1"></span><span id="page-28-0"></span>**Установка эталонной высоты тона**

Вы можете установить эталонную высоту ноты Ля первой октавы для корректировки вокала и добавения голосов в гармонию.

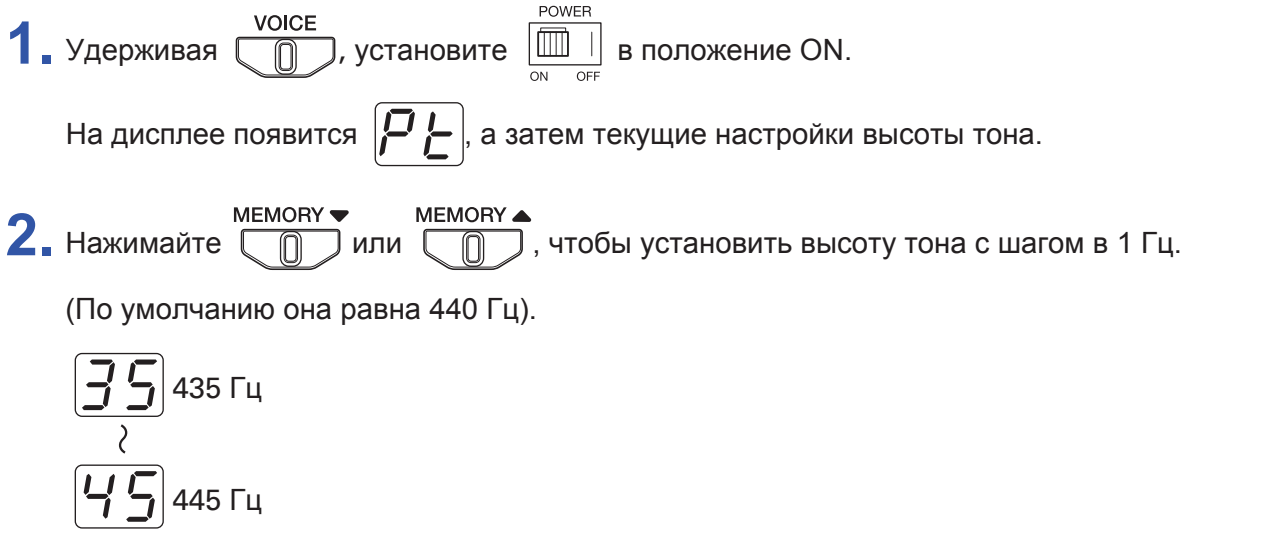

#### **Что такое эталонная высота тона?**

Это высота тона ноты "A" (Ля), выраженная в герцах (Гц). Эталонную высоту тона  $V6$  необходимо привести в соответствие с эталонной высотой тона других музыкальных инструментов.

**STORE**  $3.$  Нажмите

Дисплей замигает, настройки сохранятся, и  $\sqrt{6}$  запустится в обычном режиме.

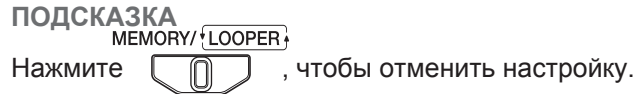

### <span id="page-29-1"></span><span id="page-29-0"></span>**Установка типа батарей**

Чтобы оставшийся заряд батарей отображался корректно, установите тип батарей.

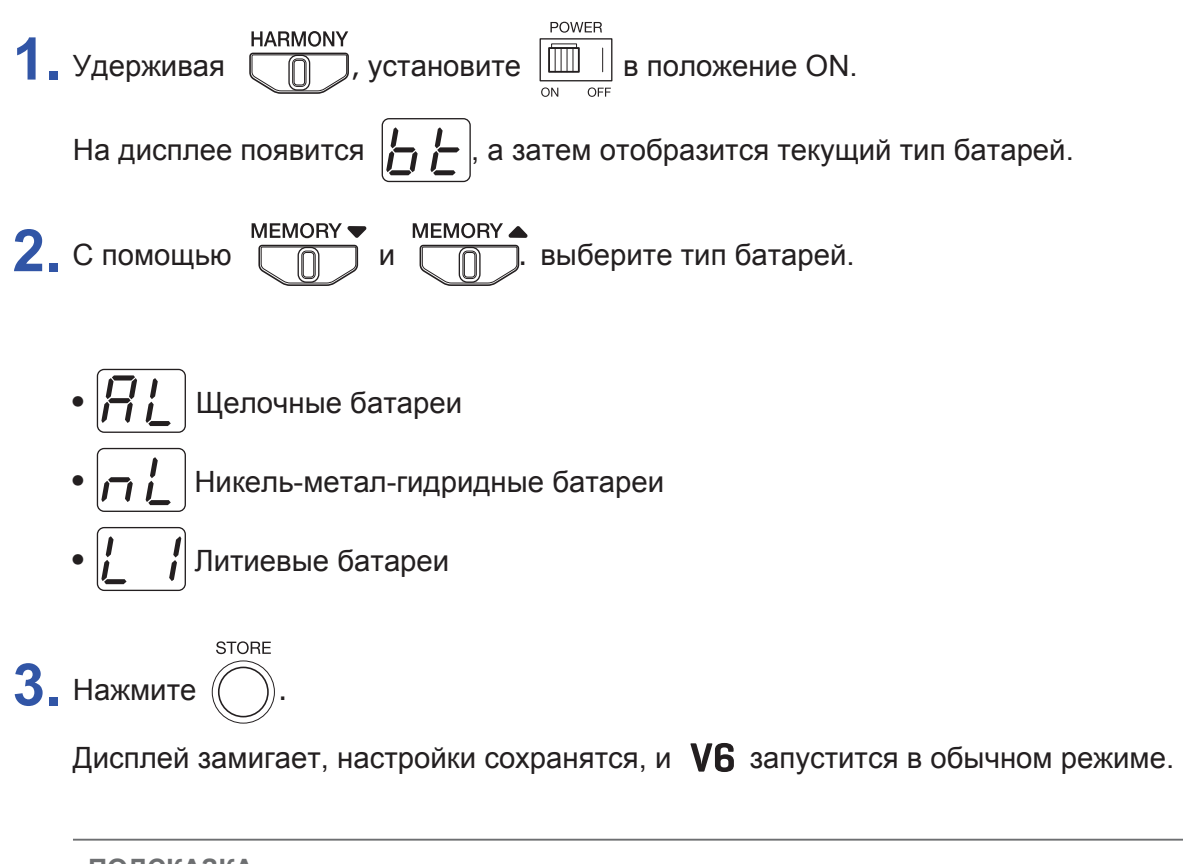

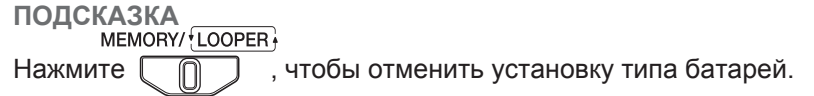

### <span id="page-30-1"></span><span id="page-30-0"></span>**Режим экономии**

В режиме экономии устройство автоматически выключается после 10 часов простоя.

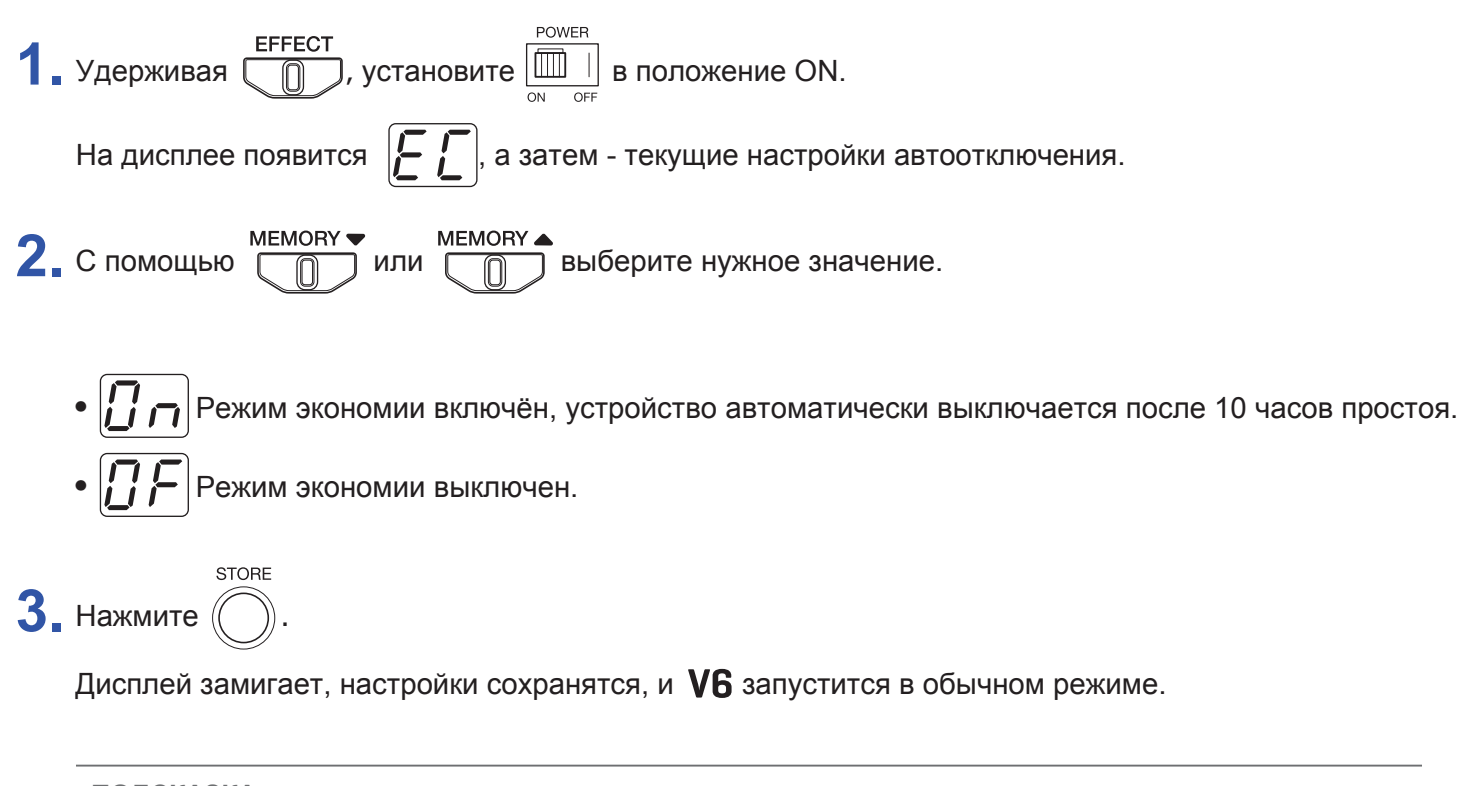

**ПОДСКАЗКА** Нажмите  $\[\n\Box\]$ , чтобы отменить выбор режима.

## <span id="page-31-0"></span>**Сброс настроек к значениям по умолчанию**

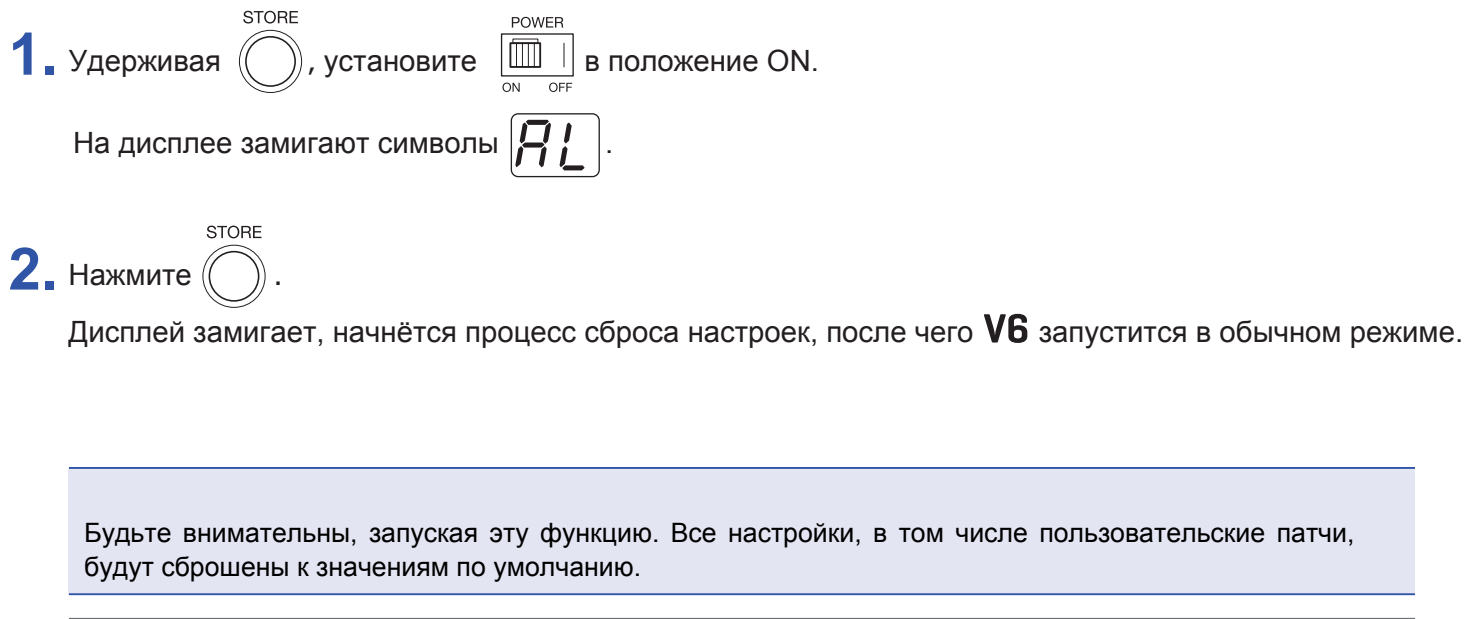

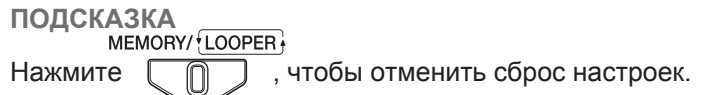

## <span id="page-32-0"></span>**Функции аудиоинтерфейса**

### **Установка драйвера**

### **■ Windows**

**1.** Скачайте драйвер "ZOOM V6 Driver"с сайта www.zoom.co.jp.

#### **ПРИМЕЧАНИЕ**

- С сайта всегда можно скачать актуальную версию драйвера "ZOOM V6 Driver".
- Выберите версию драйвера, которая совместима с вашей операционной системой.

**2.** Запустите установочный файл драйвера и следуйте инструкциям на экране.

#### **ПРИМЕЧАНИЕ**

- Детальную информацию об установке драйвера можно найти в документации к драйверу.
- Если питания от шины USB недостаточно, или вы хотите запитать устройство от сети, используйте фирменный сетевой адаптер ZOOM AD-16.

### **■ Mac и iOS**

Для устройств с операционной системой Mac или iOS драйвер не нужен.

### <span id="page-33-0"></span>**Подключение к компьютеру / устройству iOS**

1. С помощью USB-кабеля подключите **V6** к компьютеру или устройству iOS.

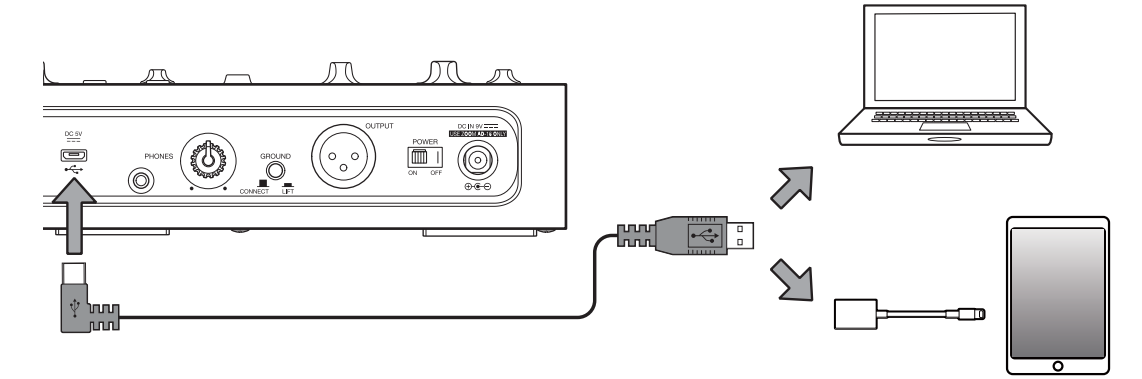

### **ПРИМЕЧАНИЕ**

При подключении к устройству iOS используйте переходник Lightning-USB (или Lightning-USB 3).

POWER **2.** Установите **Ш** в положение ON.

К устройству iOS подключится сразу после запуска.

При подключении к компьютеру перейдите к шагу 3.

**3.** Установите V6 в качестве звукового устройства на компьютере.

## <span id="page-34-0"></span>**Обновление прошивки**

Скачайте актуальную верс[ию прошивки с са](https://www.zoom.co.jp/)йта ZOOM (www.zoom.co.jp).

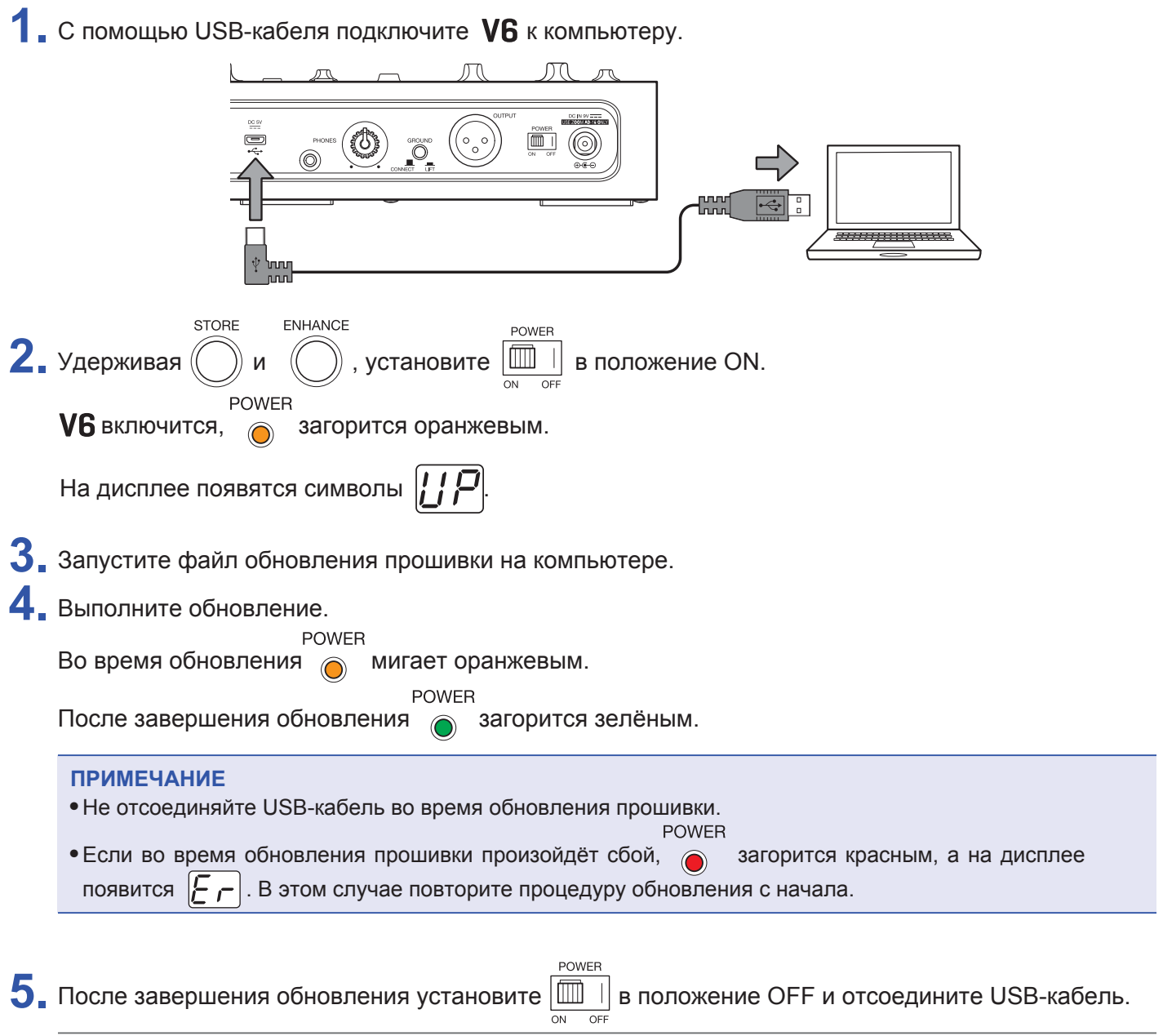

**ПОДСКАЗКА**

При обновлении прошивки сохранённые патчи не будут удалены.

## <span id="page-35-0"></span>**Поиск и устранение неисправностей**

### **Устройство не включается**

- Убедитесь, что переключатель POWER находится в положении ON. ( $\rightarrow$  "Включение устройства" стр. 12)
- При использовании батарей убедитесь, что они не разряжены. ( $\rightarrow$  ["Включение устройства" с](#page-11-1)тр. 12)

### **Нет звука / Звук слишком тихий**

- Проверьте все подключения. (- "Подключение устройств" стр. 10)
- Отрегулируйте громкость выводящего устройства.
- При использовании наушников отрегулируйте громкос[ть сигнала на наушниках](#page-14-1). ( $\rightarrow$  "Настройка громкости на наушниках" стр. 15)

### **Слишком много шумов**

- Убедитесь, что шумы не вызваны экранированным кабелем.
- Используйте фирменный адаптер ZOOM. ( $\rightarrow$  ["Подключение устройств"](#page-9-1) стр. 10)
- Проверьте настройки переключателя GROUND LIFT. ( $\rightarrow$  ["Подключение устрой](#page-9-1)ств" стр. 10)

### **Звук искажается или имеет странный тембр**

- Отрегулируйте уровень входящего сигнала. (- \* Настройка громкости на входе" стр. 14)
- Отрегулируйте уровень компрессии.  $\mapsto$  "[Компрессор](#page-13-3)" стр. 14)

### **Функция VOICE не работает**

• Отрегулируйте VOICE ADJUST. ( $\rightarrow$  ["Секция VOICE" стр. 17](#page-16-1))

### **Функция HARMONY не работает**

- С помощью HARMONY MIX отрегулируйте громоксть бэк-вокала. ( $\rightarrow$  ["Секция HARMONY" стр. 19](#page-18-1))
- [С помощ](#page-18-1)ью селектора KEY установите тональность. ( $\rightarrow$  "Секция HARMONY" стр. 19)

### **Функция EFFECT не работает**

• Отрегулируйте EFFECT ADJUST. ( $\rightarrow$  "Секция EFFECT" стр. 21)

### **Батареи быстро разряжаются**

- Убедитесь, что не используете марганцевые батареи. При использовании щелочных батарей устройство будет работать около 3,5 часов.
- Убедитесь, что тип батарей установлен правильно. Чтобы оставшийся заряд батарей отображался корректно, установите тип используемых батарей. (→ "У[становка типа батарей" стр. 30](#page-29-1))
- Эксплуатация устройства при низкой температуре может значительно сократить срок работы батарей.

## <span id="page-37-0"></span>**Технические характеристики**

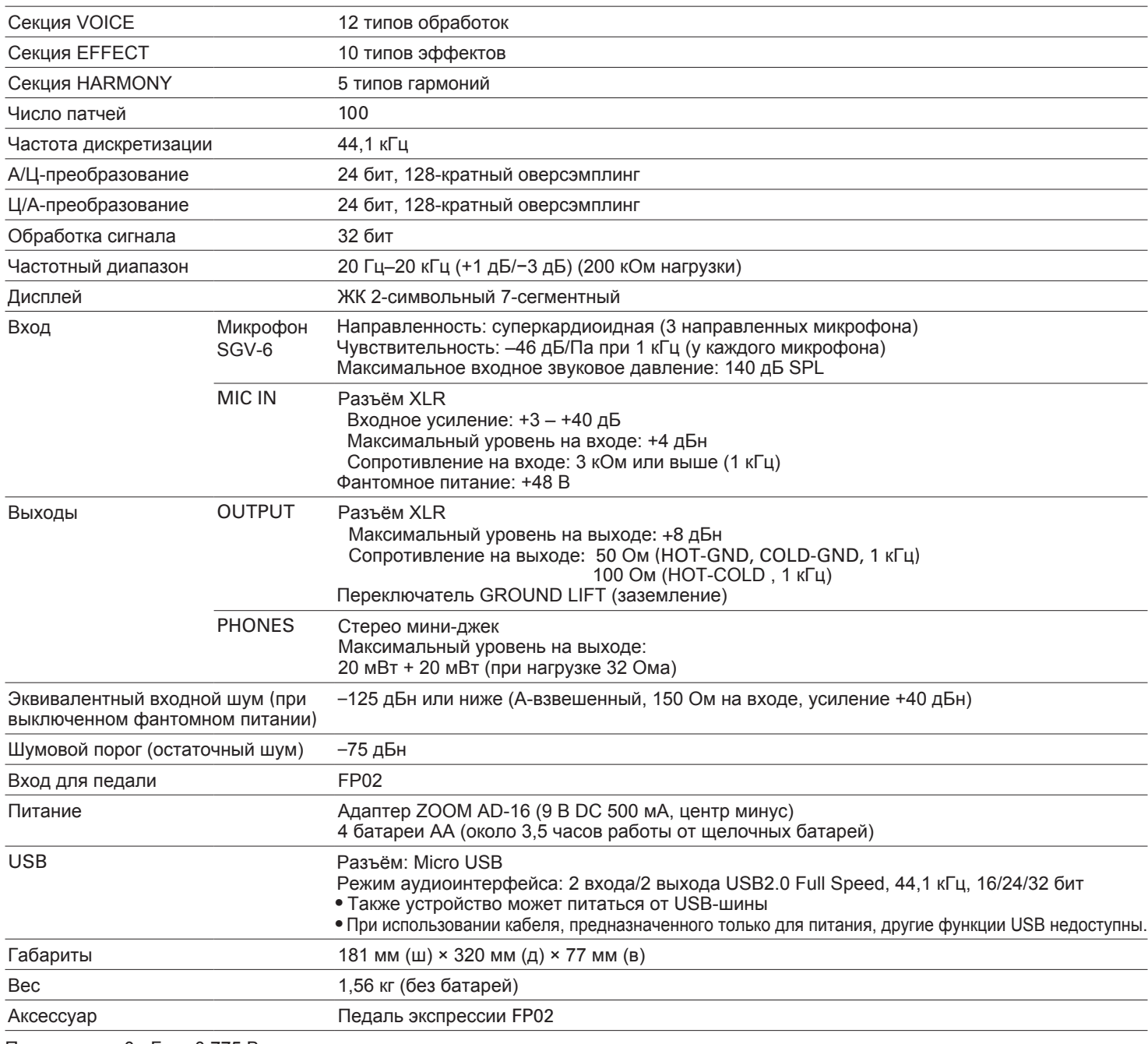

Примечание: 0 дБн = 0,775 В

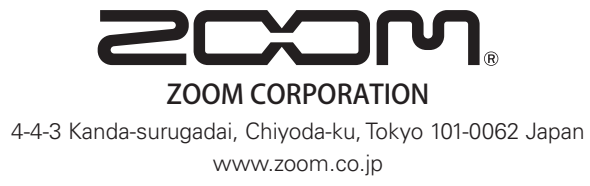